## **CPAN / CPAN Shell / CPANPLUS Quick Reference Guide**

Addendum to Perl Seminar New York Talk on 10/15/2002

by Josh Rabinowitz, joshr@joshr.com, http://joshr.com

## **CPAN: The Comprehensive Perl Archive Network**

- Stores source code for all versions of perl, as well as perl modules and scripts.
- Home page is  $http://cpan.perl.org, submissions stored by author in directories like$ http://cpan.perl.org/modules/by-authors/id/J/JO/JOSHR/
- Submissions are listed by author, category, module name, and recent-ness.
- A complete CPAN mirror is currently about 1.3GB.
- CPAN can be mirrored via rsync to a local /home/cpan/ directory like so: % rsync -v -a favemirror.org::CPAN /home/cpan/ (replace favemirror.org::CPAN with an rsync host from CPAN/MIRRORED.BY)

## **CPAN Shell: Locates, downloads, builds, tests, and installs modules**

- The CPAN Shell is invoked with % perl -MCPAN -e shell
- When used first time, will ask you a series of questions (ala gnu configure) to let you choose CPAN mirrors and machine-specific settings.
- If you have a local CPAN mirror, specify it as  $file://home/cpan/$  (note triple slash!).
- You can add it to an existing CPAN Shell configuration for that run with 'o conf urllist unshift file:///home/cpan/', or permanently by finding your /usr/local/perl-5.8.0/lib/5.8.0/CPAN/Config.pm file and modifying its  $urllist$  listref to begin with the appropriate  $file:///$  url.
- CPAN Shell Command Guide (from "h" command in the CPAN shell):

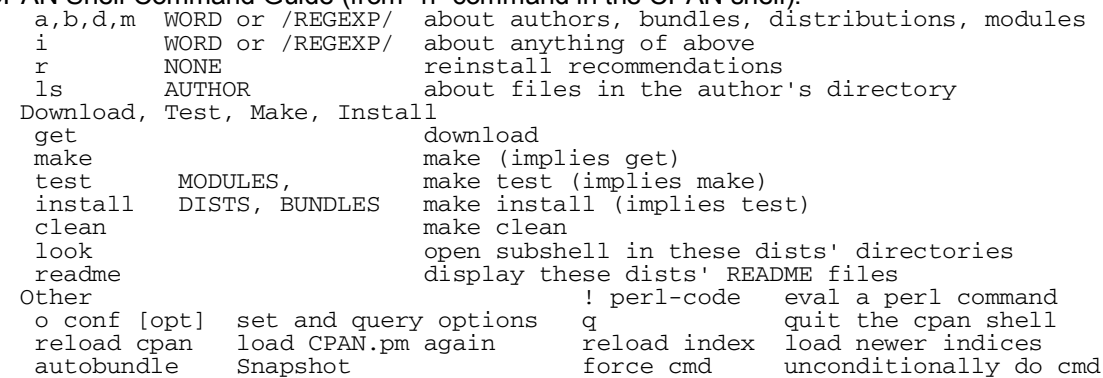

## **CPANPLUS: Next-Generation CPAN management, library and shell**

- CPANPLUS Shell is invoked with  $\frac{1}{8}$  perl -MCPANPLUS -e shell
- Has new, enhanced shell and support for legacy CPAN Shell Interface.
- Aims to be eventual replacement of current CPAN package. Also known as CPAN++.
- Has completely rewritten, highly modular OO backend with plug-in architecture.
- 

```
CPANPLUS Command Guide:
      h | ? # display help 
                                  # exit
      v # version information 
[Search]<br>a AUTHOR ...
     a AUTHOR ... \qquad \qquad \, \# \text{ search by author(s)}<br>m MODULE ... \qquad \, \# \text{ search by module(s)}m MODULE ... \qquad \qquad \, \texttt{\#} \text{ search by module(s)} f AUTHOR ... # list all distributions by author(s) 
      o [ MODULE ... ] # list installed module(s) that aren't up to date 
[Operations] 
 i MODULE | NUMBER ... # install module(s), by name or by search number 
 t MODULE | NUMBER ... # test module(s), by name or by search number 
 u MODULE | NUMBER ... # uninstall module(s), by name or by search number 
 d MODULE | NUMBER ... # download module(s) into current directory 
    d MODULE NUMBER ... # display detailed information about module (s) and the MODULE NUMBER ... # display detailed information about module(s) r MODULE NUMBER ... # display README files of module(s) c MODULE NUMBER ... # che
 r MODULE | NUMBER ... # display README files of module(s) 
 c MODULE | NUMBER ... # check for module report(s) from cpan-testers 
[Local Administration]<br>e DIR ...
     e DIR ... \# add directories to your @INC<br>s [OPTION VALUE] \# set configuration options fo
     s [OPTION VALUE] # set configuration options for this session<br>s conf | save # reconfigure settings / save current setting
      s conf | save # reconfigure settings / save current settings 
     ! EXPR \qquad # evaluate a perl statement<br>p [FILE] \qquad # print the error stack (op
                                 # print the error stack (optionally to a file)
     x # reload CPAN indices
```